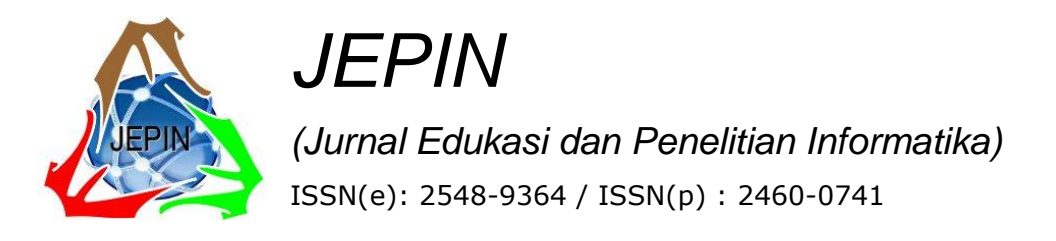

# **Aplikasi Web Tryout Uji Kompetensi Kebidanan berbasis Intranet (Studi Kasus: AKBID Aisyiyah Pontianak)**

Muhammad Sony Maulana<sup>#1</sup>, Muhammad Qadafi Khairuzzaman<sup>#2</sup>, Muhamad Nasihin<sup>#3</sup>

#Universitas Bina Sarana Informatika Program Studi Sistem Informasi Kampus Kota Pontianak *Jl. Abdurahman Saleh No.18A, Kota Pontianak, Indonesia*

> *<sup>1</sup> muhammad.sony.mom@bsi.ac.id* <sup>2</sup>muhammad.mqk@bsi.ac.id <sup>3</sup>muhamad.mhn@bsi.ac.id

*Abstrak***— Uji Kompetensi (UKOM) merupakan tahapan akhir bagi seorang tenaga kebidanan yang telah lulus dari D3 untuk mendapatkan kualifikasi sebagai bidan yang kompeten. Mahasiswa yang pintar belum tentu lulus secara otomatis, jika mereka tidak memiliki kesiapan mental dan waktu belajar latihan soal-soal UKOM yang cukup. Penelitian ini bertujuan untuk mengembangkan sebuah aplikasi web yang dapat mendukung latihan try out uji kompetensi kebidanan yang dijalankan secara intranet. Aplikasi web ini dikembangkan dengan beberapa fitur diantaranya mengelola data soal, data mahasiswa, data modul dan data ujian yang dapat meningkatkan persiapan dan proses latihan persiapan tenaga kebidanan dalam menghadapi UKOM. Adapun tahapan-tahapan metode pengembangan aplikasi web ini berbasis RUP (Rational Unified Process) merupakan pendekatan pengembangan perangkat lunak yang dilakukan berulang-ulang. Hasil yang didapat dari pengembangan dan pengujian aplikasi web ini bahwa aplikasi dapat berjalan secara client-server dalam jaringan intranet. Untuk manajemen pengelolaan aplikasi try out berbasis web ini sudah sesuai dengan kebutuhan pengguna, seperti mengelola soal, mengelola waktu ujian dan juga mengelola pengguna maupun peserta. Sedangkan untuk proses pelaksanaan ujian penampilan soal dan jawaban dapat dilakukan secara random sehingga mencegah peserta ujian untuk tidak saling mencontek, selain itu setiap sesi ujian telah dibatasi dengan waktu yang ditentukan oleh operator.**

*Kata kunci*— **Uji kompetensi, Aplikasi web, Try out, Kebidanan, RUP**

#### I. PENDAHULUAN

Uji Kompetensi (UKOM) merupakan tahapan akhir bagi seorang bidan yang telah menempuh masa pendidikan (3 Tahun) D3 untuk mendapatkan kualifikasi sebagai bidan yang profesional dan kompeten. Terkadang UKOM menjadi momok yang sangat menakutkan bagi setiap peserta yang akan menghadapinya terutama bagi mahasiswa yang tidak memiliki persiapan baik mental maupun keterbatasan dalam belajar. Berdasarkan Peraturan Menteri Riset, Teknologi, dan Pendidikan Tinggi Republik Indonesia nomor 12 Tahun 2016 menjelaskan bahwa uji kompetensi adalah proses pengukuran pengetahuan, keterampilan, dan perilaku peserta didik pada perguruan tinggi yang menyelenggarakan pendidikan tinggi bidang Kesehatan [1].

UKOM sendiri merupakan syarat untuk mendapatkan Surat Tanda Registrasi (STR) sesuai dengan PERMENKES No.1796 tentang registrasi tenaga kesehatan, dimana seorang bidan harus memiliki STR sebagai modal utama dalam memberikan pelayanan kesehatan sebagai tenaga bidan yang professional dan mengutamakan keselamatan pasien [2].

Bagi Pendidikan Tinggi Swasta (PTS) yang sudah besar dan hebat, kelulusan mahasiswa di UKOM bukanlah persoalan besar, karena pada dasarnya mereka telah memiliki standar kualitas perkuliahan teori maupun praktek yang sangat baik. Sehingga hasilnya berupa mahasiswa memiliki tingkat kelulusan 100%. Kebalikannya bagi PTS yang tidak memiliki qualifikasi sebaik PTS yang besar dan hebat, UKOM diibaratkan sebagai monster yang menakutkan, sehingga ada PTS yang kelulusannya cuma 0% [3].

Uji kompetensi saat ini menggunakan sistem Computerized Based Test (CBT), dimana peserta mengerjakan 180 soal pilihan ganda dalam waktu 180 menit. Berangkat dari hal ini maka banyak bermunculan strategi-strategi untuk mempersiapkan para tenaga perawat menghadapi uji kompetensi, salah satu strateginya adalah dengan metode Try Out (Uji coba) [4]. Try out adalah suatu mekanisme yang digunakan sebagai sebuah latihan bagi siswa sebelum melaksanakan ujian yang sesungguhnya [5]. Sedangkan try out pada UKOM kebidanan adalah suatu mekanisme yang dapat mempermudah mahasiswa kebidanan untuk memperoleh kesiapan dan nilai kelulusan yang baik.

Tentu saja, untuk mendukung aplikasi berbasis CBT yang fleksibel harus berbasis sistem client-server. Sistem client-server ini ditujukan untuk mengatasi kelemahan kelemahan yang terdapat pada sistem sebelumnya. Sistem Client Server terdiri dari dua komponen utama yaitu client dan server. Client berisi aplikasi basis data dan server berisi DBMS dan basis data [6]. Selain mendukung sistem client-server juga harus dapat mendukung kemudahan dalam manajemen soal, manajemen modul, manajemen pengelola, manajemen peserta dan manajemen ujian serta mudah digunakan bahkan sampai tahap pengguna yang belum terbiasa mengoperasikan komputer. Hal ini dapat dipenuhi dengan aplikasi try out berbasis web. Aplikasi berbasis web ini dapat dijalankan secara client-server sehingga membutuhkan dua teknologi yaitu teknologi untuk server dan teknologi untuk client. Kedua teknologi ini kemudian dapat disatukan dalam satu jaringan baik itu jaringan intranet maupun jaringan internet tergantung kebutuhan penggunaan aplikasi web [7]. Untuk itu maka penulis merancang dan mengembangkan aplikasi web try out uji kompetensi tenaga kebidanan yang kemudian akan diuji cobakan pada salah satu Pendidikan Tinggi Swasta (PTS) yang ada di kota Pontianak yaitu Akademi Kebidanan Aisyiyah, guna mendapatkan hasil dan masukan secara nyata.

## II. METODE PENELITIAN

## *A. Analisa Kebutuhan Sistem*

Kebutuhan sistem digunakan untuk mengetahui kebutuhan-kebutuhan apa saja yang diperlukan oleh sistem meliputi kebutuhan perangkat lunak maupun kebutuhan perangkat keras.

Adapun kebutuhan aplikasi perangkat lunak adalah:

- 1) Dapat mengatur hak akses dan mengamankan aplikasi dari tindakan yang tidak bertanggung jawab.
- 2) Dapat mengatur soal, dimana soal dapat dimasukkan secara manual (satu persatu) hingga upload dalam jumlah tertentu sesuai dengan format file csv yang ditentukan.
- 3) Dapat menampilkan dan mengelompokkan soal secara acak untuk mencegah proses mencontek diantara peserta.
- 4) Dapat memasukkan dan menampilkan modul dalam bentuk pdf untuk proses belajar peserta.
- 5) Dapat melakukan pengelolaan data peserta *try out*.
- 6) Dapat menampilkan hasil *try out*.
- 7) Dapat melakukan manajemen kelas untuk proses *try out*.

Sedangkan kebutuhan perangkat kerasnya meliputi:

- 1) Server, dengan spesifikasi minimum: Prosesor intel core i5 generasi ke-4, RAM 8GB, Hardisk SSD 128GB Sata II dan sistem operasi Windows 10 Profesional.
- 2) Client, dengan spesifikasi minimum: Prosesor intel dual core, RAM 2GB, Hardisk 250GB Sata II dan sistem operasi Windows 7 Profesional dan browser terbaru.

#### *B. Metode Pengembangan Perangkat Lunak*

Metode pengembangan perangkat lunak RUP (*Rational Unified Process*) merupakan pendekatan pengembangan perangkat lunak yang dilakukan berulangulang (*iterative*), fokus pada arsitektur *(architectureentric*), lebih diarahkan berdasarkan penggunaan kasus (*use case driven*) [8]. Metode RUP cocok untuk pengembangan aplikasi berbasis objek dan telah menerapkan konsep MVC (*Model View Controller*).

RUP sendiri memiliki empat fase pendefinisian yang baik untuk siklus pengembangan perangkat lunak (PL), yaitu: *inception*, *elaboration*, *construction* dan *transition*  [9].

*1) Inception*

Fase ini menggambarkan model dari proses bisnis perangkat lunak dan mendefinisikan kebutuhan perangkat lunak yang akan dibuat/dikembangkan. Kegiatan ini merupakan awal Analisa dan perancangan perangkat lunak yang dapat didefinikan dalam bentuk *usecase* diagram.

*2) Elaboration*

Fase ini merupakan proses desain dari perangkat lunak yang akan dikembangkan. Biasanya perangkat lunak sudah dirilis dalam bentuk betha.

*3) Construction*

Fase ini merupakan tahapan untuk melakukan implementasi dari perangkat lunak yang telah dikembangkan. Biasanya tahap akhir dari fase ini perangkat lunak sudah dalam bentuk alfa dan siap untuk diinstalasikan.

*4) Transition*

Fase ini merupakan tahapan instalasi, deployment dan sosialisasi penggunaan perangkat lunak kepada pengguna

#### III. HASIL DAN PEMBAHASAN

- *A. Inception*
- 1. Metode Pengumpulan Data

Beberapa tahapan pengumpulan data untuk mendukung pembuatan aplikasi web try out uji kompetensi kebidanan ini, diantaranya:

a. Wawancara

Wawancara digunakan untuk beberapa kebutuhan dari sistem yang akan dibuat, baik itu kebutuhan pengguna maupun kebutuhan dari perangkat lunak, pertanyaan yang diajukan seputar kebutuhan fungsional dan kebutuhan non fungsional dari aplikasi yang akan di buat.

b. Observasi

Proses observasi dilakukan untu mengamati dan mencatat secara sistematis kebutuhan perangkat lunak yang dapat mempermudah dalam melakukan simulasi uji kompetensi kebidanan yang berlokasi di Akbid Aisyiyah Pontianak.

c. Studi Pustaka

Tidak hanya Wawancara dan Observasi, tahapan studi pustaka juga digunakan dalam mencari referensi terkait pengembangan aplikasi web try out uji kompetensi kebidanan.

## 2. Analisa Masalah

Tahapan-tahapan dalam melakukan Analisa masalah adalah sebagai berikut:

a. Identifikasi Penyebab Masalah

Melihat perkembangan teknologi dan informasi yang semakin berkembang dan pola uji kompetensi kebidanan yang mengarah kepada CBT (Computer Based Test) maka diperlukan sebuah aplikasi komputer yang dapat mendukung simulasi uji kompetensi kebidanan. Tujuannnya adalah untuk mempersiapkan kemampuan mahasiswa kebidanan dan membangun rasa percaya diri dalam menghadapi UKOM berbasis CBT. Tentunya aplikasi komputer ini juga harus dapat mendukung:

- 1) Aplikasi ini bisa dijalankan secara *client-server* baik didalam jaringan intranet maupun di jaringan internet seperti CBT pada umumnya.
- 2) Mengelola soal dengan mudah, salah satunya dapat memasukkan data soal secara otomatis dengan mengupload file sesuai format yang disajikan dan mendukung gambar maupun video.
- 3) Mudah dalam mengelola kelas try out uji kompetensi, sehingga dapat menyesuaikan antara kelas yang dibentuk dengan mahasiswa yang ikutserta.
- 4) Mengelola data mahasiswa/peserta ujian dengan mudah berdasarkan kelas yang dibuat dengan cara dapat memasukkan data mahasiswa peserta uji kompetensi berdasarkan kelas berdasarkan format yang disajikan.
- b. Identifikasi Titik Keputusan

Berdasarkan permasalahan dan kebutuhan sistem tersebut maka dapat disimpulkan bahwa perlu untuk dibangunnya sebuah aplikasi *try out* uji kompetensi kebidanan yang *flexible* dan nyaman digunakan sebagai sarana simulasi dan latihan bagi mahasiswa kebidanan dalam mempersiapkan diri menghadapi UKOM kebidanan berbasis CBT.

3. *Use Case* Kebutuhan Sistem

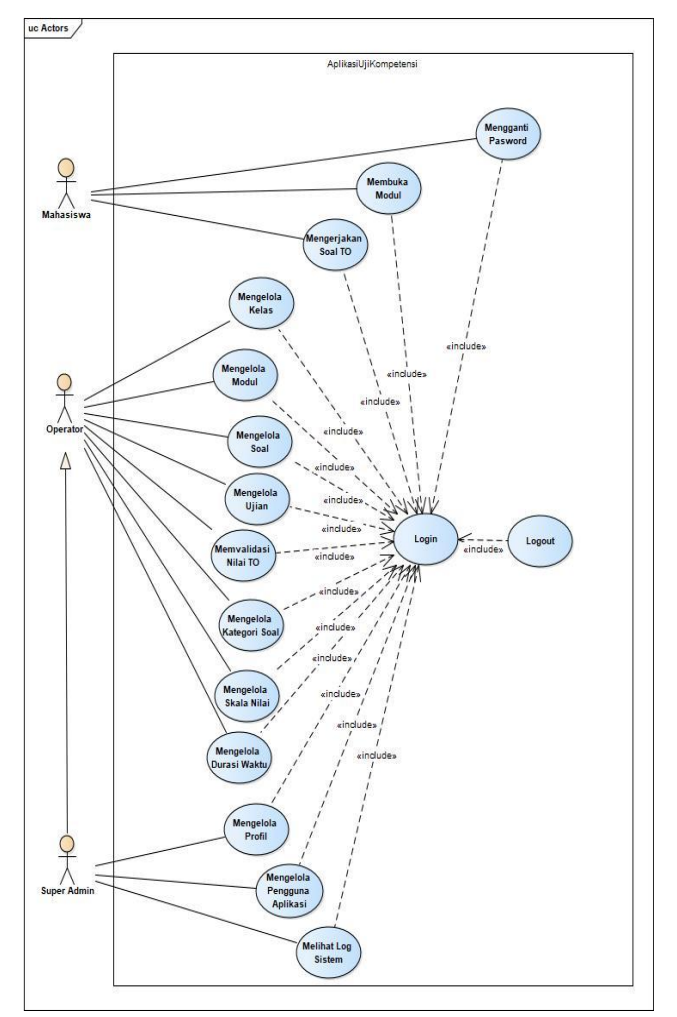

Sumber: hasil penelitian 2018

Gambar 1 merupakan hasil gambaran kebutuhan sistem yang dirancang dalam bentuk *use case* diagram. Berdasarkan *use case* yang ada pada aplikasi web try out uji kompetensi kebidanan diketahui bahwa ada tiga aktor yang saling berinteraksi pada aplikasi ini. Ketiga aktor ini adalah super admin, operator dan mahasiswa. Interaksi ketiga aktor ini mewajibkan untuk login terlebih dahulu. Aktor operator merupakan turunan dari super admin dimana apa yang dapat dikerjakan oleh operator dapat pula dikerjakan oleh super admin bedanya super admin dapat mengelola pengguna, profil aplikasi dan melihat log login dari aplikasi. Untuk aktor mahasiswa selaku peserta lebih diperuntukkan mengakses aplikasi untuk mengikuti simulasi *try out* ukom kebidanan dengan cara mengerjakan soal dan mengakses serta mendownload modul yang disediakan oleh aplikasi.

Gambar 1. *Use Case* Diagram Aplikasi Try Out UKOM

- *B. Elaboration*
- 1. Logical Relastional Diagram

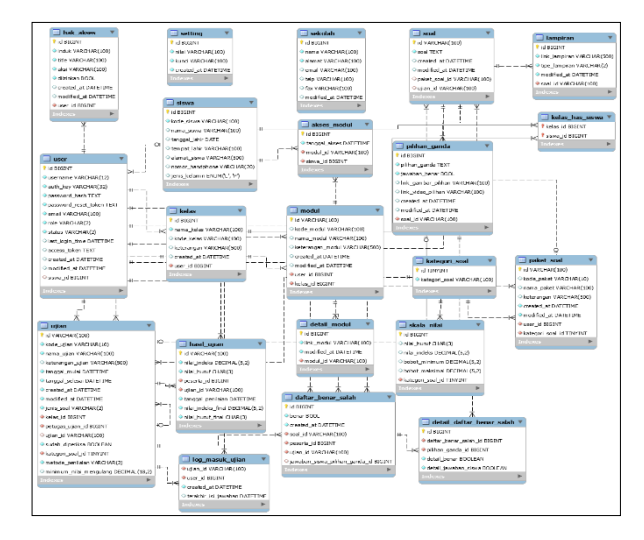

Sumber: hasil penelitian 2018 Gambar 2. LRS Aplikasi *Try Out* UKOM

Gambar diatas merupakan representasi dari struktur record-record pada tabel-tabel yang ada pada basis data aplikasi web *try out* UKOM yang terbentuk dari hasil relasi antar himpunan entitas. LRS dibentuk dengan nomor dan tipe record. Adapun dua puluh satu tabel dalam nama basis data bank\_soal ini dirancang dan berelasi satu dan lainnya sesuai dengan kebutuhan aplikasi yang akan dikembangkan.

#### 2. Activity Diagram

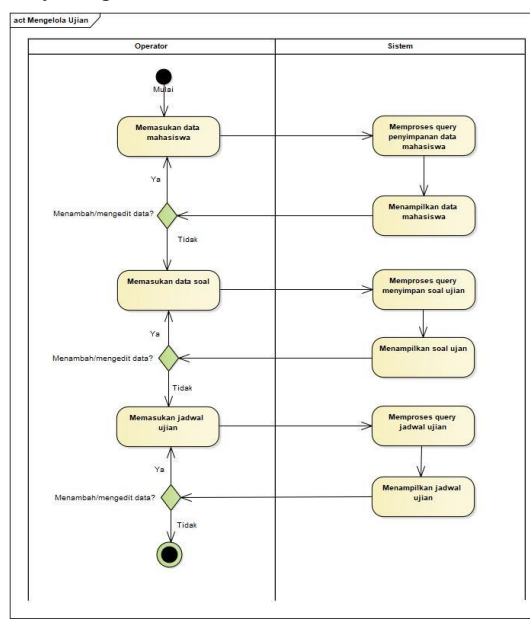

Gambar 3. Contoh *Activity* Diagram Mengelola Soal Aplikasi *Try Out* UKOM

Salah satu aktivitas yang paling penting dalam aplikasi *try out* UKOM adalah proses mengelola soal dimana sebelum

soal dimasukkan terlebih dahulu membuat kelas dan memasukkan data mahasiswa (termasuk memasukkan *username* dan *password* secara default berdasarkan nim) setelah itu baru memasukkan data soal-soal *try out*, kemudian dilanjutkan dengan membuat aturan pelaksaan ujian di aplikasi untuk waktu mulai dan waktu selesai try out ujian. Setelah itu baru *try out* ujian dapat dilakukan di sisi mahasiswa. Untuk memasukkan data soal *try out*  sendiri bias dilakukan dengan 2 metode yaitu secara manual dan secara *upload* file csv.

- *C. Contruction*
- 1. Deployment Diagram

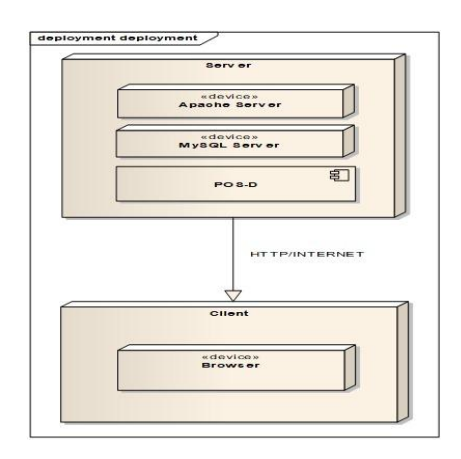

Gambar 4. Deployment Diagram Aplikasi Try Out UKOM

Aplikasi bekerja dengan sistem *client-server* dimana *server* harus sudah terinstal apache sebagai *server* web berbasis php dan mysql server sebagai server basis data. Sedangkan di komputer *client* selain sistem operasi hanya membutuhkan *browser* terbaru yang sudah terinstal. Dikarenakan aplikasi web ini hanya dapat dijalankan didalam *browser* yang merujuk kepad alamat *server* baik server intranet maupun internet.

2. Tampilan Halaman Dashboard Admin

| ÷                             |                                                                                                   |                                             |            |                | sony651 -                                  | $\equiv$ | APLIKASI TRY OUT<br><b>UKOM KEBIDANAN</b> | $\equiv$ |
|-------------------------------|---------------------------------------------------------------------------------------------------|---------------------------------------------|------------|----------------|--------------------------------------------|----------|-------------------------------------------|----------|
| $A \times$ Kelsey             |                                                                                                   |                                             |            |                |                                            |          | APPLICATIONS                              |          |
| <b>Kelas</b>                  |                                                                                                   |                                             |            |                |                                            |          | <b>a</b> Kelas                            |          |
|                               |                                                                                                   |                                             |            |                |                                            |          | <b>El</b> Palet Soal                      | ٠        |
|                               | TAMBAH KELAS<br>$\mathcal{C}$<br>Q. Carl Berdasarkan Kolom Kode Kelas, Nama Kelas atau Keterangan |                                             |            |                |                                            |          | <b>Q</b> Panduan                          |          |
|                               | KODE KELAS                                                                                        | NAMAREAS +                                  | KETERANGAN | DEGATTANGGAL 1 | DEUXT OLEN +                               |          | <b>Q</b> Pengaturan                       | x        |
|                               | AFB 002                                                                                           | Akbid Aisylyah Pontianak Kelas Try Out UKOM |            | May 15, 2018   | sany851                                    |          | <b>B</b> Kirim Masukkan                   |          |
|                               |                                                                                                   |                                             |            |                | $1-1$ of $1$ $($ $)$<br>hemperoson \$1 - v |          |                                           |          |
|                               |                                                                                                   |                                             |            |                |                                            |          |                                           |          |
|                               |                                                                                                   |                                             |            |                |                                            |          |                                           |          |
|                               |                                                                                                   |                                             |            |                |                                            |          |                                           |          |
|                               |                                                                                                   |                                             |            |                |                                            |          |                                           |          |
| Version: 1.0.0 (stable)       |                                                                                                   |                                             |            |                | Tim Riset . Copyright © 2018               |          |                                           |          |
| Sumber: hasil penelitian 2018 |                                                                                                   |                                             |            |                |                                            |          |                                           |          |

Gambar 5. Tampilan Dashboard Aplikasi Try Out UKOM

Setiap akses ke dalam aplikasi harus melalui halaman login baik itu menuju halaman login, halaman operator maupun halaman mahasisw atau peserta *try out* uji

kompetensi kebidnana. Gambar diatas menampilkan halaman dashboard aplikasi *try out* uji kompetensi kebidanan setelah login sebagai admin. Adapun menu yang tersedia pada halaman admin, diantaranya:

- a. Menu kelas, didalamnya terdapat pengelolaan kelas baik itu penambahan kelas maupun penghapusan kelas yang dapat dilakukan oleh operator atau super admin. Selain itu untuk memasukkan data modul, data ujian dan data mahasiswa/peserta ujian juga dapat dilakukan didalam menu ini.
- b. Menu paket soal, didalamnya terdapat pengelolaan paket soal (baik penambahan, edit ataupun penghapusan data soal) yang dapat dilakukan oleh operator maupun super admin. Untuk soal sendiri bisa ditambahkan link gambar ataupun video agar dapat menampilkan soal bergambar atau soal dengan video.
- c. Menu panduan, bertujuan sebagai help desk aplikasi sehingga pengguna dapat belajar secara manual penggunaal aplikasi melalui menu ini.
- d. Menu pengaturan, dapat mengatur kategori soal, skala nilai, setting durasi soal, manajemen staff (khusus super admin), dan pengaturan instansi (khusus super admin).
- e. Menu kirim masukan, gunanya untuk membantu pengembang aplikasi maupun super admin dalam mengembangkan aplikasi dengan lebih baik dengan menerima masukan dari pengguna aplikasi.

### 3. Tampilan Dashboard Mahasiswa/Peserta

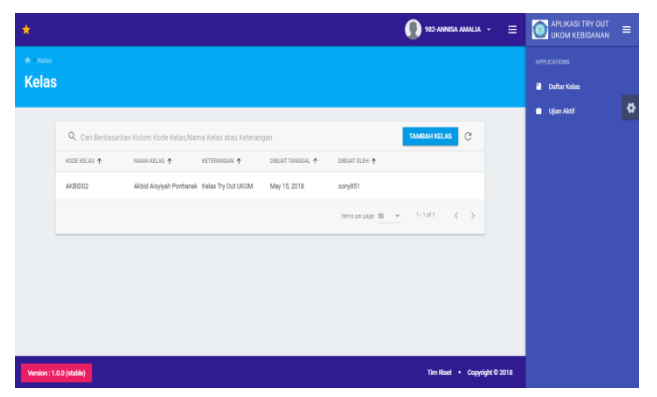

Sumber: hasil penelitian 2018

Gambar 6. Tampilan Halaman Dashboard Mahasiswa

Gambar diatas menampilkan halaman dashboard aplikasi *try out* uji kompetensi kebidanan setelah login sebagai mahasiswa atau peserta. Adapaun halaman dashboard mahasiswa yang terdiri dari dua menu, yaitu:

Menu daftar kelas, yang berisikan lokasi kelas dimana mahasiswa/peserta tersebut tergabung. Di menu ini mahasiswa/peserta dapat melihat modul ataupun hasil ujian yang pernah diikuti, jika belum pernah maka hanya akan tampil halaman kosong.

Menu ujian aktif, berisikan ujian yang sedang berlangsung atau sedang aktif saat ini. Dengan begitu untuk mengikuti try out atau uji kompetensi kebidanan yang sedang aktif mahasiswa/peserta tinggal masuk ke dalam menu ini seperti yang ditampilkan.

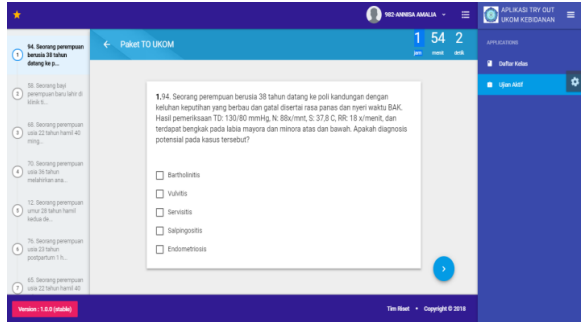

Sumber: hasil penelitian 2018 Gambar 7. Tampilan Halaman Soal Ujian

Adapun tampilan ketika menampilkan soal saat try out uji kompetensi adalah seperti gambar diatas. Dimana soal akan dibatasi waktu sesuai dengan yang diterapkan oleh operator dan aktif sesuai dengan tanggal ujian. Soal akan tampil secara acak dengan query pada basis data mysql. Dan apabila terjadi gangguan koneksi selama waktu belum habis maka dapat melanjutkan pengerjaan soal hingga batas waktu yang ditentukan.

- D. Transition
- 1. Pengujian Perangkat Lunak

Metode pengujian yang digunakan dalam penelitian ini adalah black-box. Fokus metode ini adalah pengujian pada seluruh aspek bagian aplikasi yang berinteraksi langsung dengan pengguna aplikasi yaitu mulai dari antarmuka, masukan dan keluaran yang dihasilkan oleh aplikasi.

Pengujian black-box dilakukan dengan diberikan masukan-masukan yang tidak seharusnya dan masukan-masukan yang seharusnya. Hasil dari pengujian ini dijadikan sebagai dasar perbaikan aplikasi apabila menemui kendala.

2. Hasil Pengujian Dashboard Super Admin

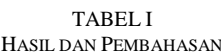

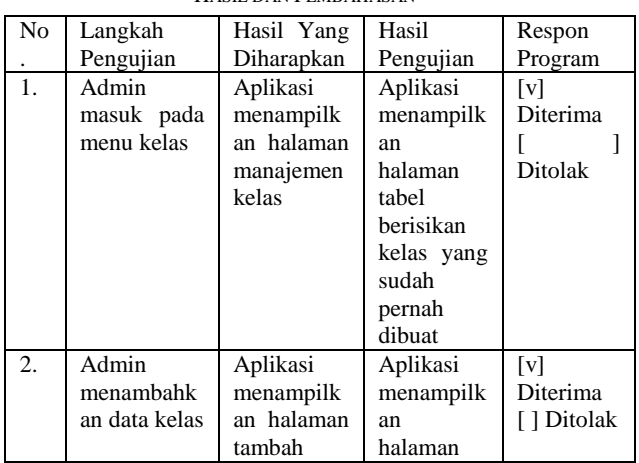

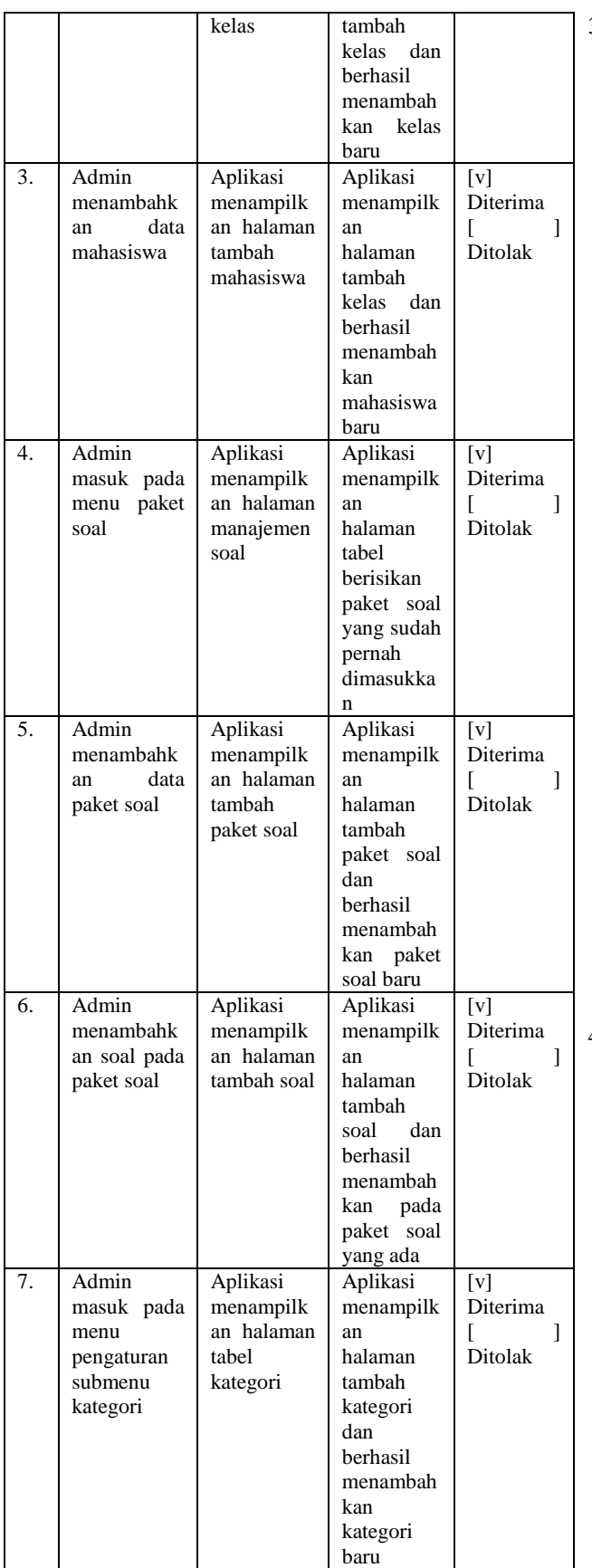

Sumber: hasil penelitian 2018

## 3. Hasil Pengujian USE Questionnaire

Pengukuran usability perlu dilakukan untuk mendapatkan hasil berupa respon dari pengguna. Respon yang disampaikan dari pengukuran usability sistem dapat digunakan sebagai prioritas masukan dalam pengembangan dan perbaikan sistem [10].

Hasil pengujian usability dengan evaluasi heuristik menunjukkan bahwa "fitur bantuan dan dokumentasi", "standard dan konsistensi", serta "pengendalian dan kebebasan pengguna" memiliki masalah usability yang lebih tinggi dibanding poin yang lain [11].

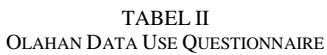

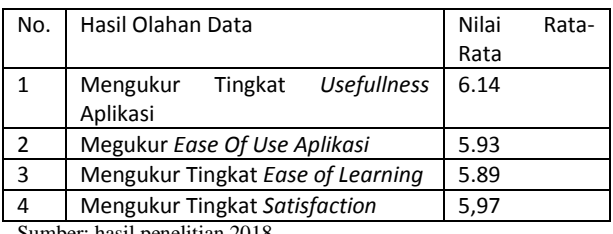

Sumber: hasil penelitian 2018

Berdasarkan hasil pengolahan data kuisioner diatas menunjukkan bahwa dari penilaian keseluruhan aspek USE Questionnaire mencapai angka rata-rata 5.98 (dibulatkan menjadi 6) sehingga dapat ditarik kesimpulan bahwa secara keseluruhan aplikasi *try out* uji kompetensi kebidanan dapat diterima secara baik oleh pengguna aplikasi. Namun, beberapa masukan dari pengguna perlu menjadi bahan pertimbangan sebagai langkah untuk lebih meningkatkan kualitas aplikasi yang lebih baik lagi dan sesuai dengan kebutuhan akademi kebidanan.

4. Kelebihan dan Kekurangan

Setiap sistem yang dibangun pasti memiliki kelebihan dan kekurangan termasuklah aplikasi web try out uji kompetensi kebidanan ini. Adapun kelebihan aplikasi ini:

- a. Aplikasi mampu mengelola kelas dimana operator maupun super admin dapat dengan mudah memasukkan data kelas berikut dengan modul, kelas dan mahasiswa yang akan diikutsertakan dalam kelas simulasi *try out* uji kompetensi kebidanan.
- b. Hasil *try out* uji kompetensi kebidanan yang telah terlaksana dapat diperiksa oleh operator dan super admin.
- c. Mahasiswa/peserta dapat melihat hasil ujian di sub menu hasil ujian.
- d. Soal dan jawaban tampil secara acak sehingga mencegah kemungkinan soal tampil berbarengan di komputer satu dan lainnya selama proses ujian.
- e. Data soal dan mahasiswa dapat diinput dengan excel sehingga sangat memudahkan operator.

Adapun kekurangan aplikasi ini, yaitu:

- a. Ketika diujikan secara online internet loading aplikasi terasa berat ketika dijalankan.
- b. Sistem menampilkan acak soal masih menggunakan *query* dari basis data dan belum merujuk ke algoritma tertentu.
- Menu masukan dan system log belum berfungsi dengan baik sehingga masih perlu perbaikan.

## IV.KESIMPULAN

1. Pengembangan aplikasi web try out uji kompetensi kebidanan hingga kepada pengujian blackbox testing memberikan hasil berupa fitur-fitur seperti pengelolaan kelas, paket soal dan pengaturan dapat berjalan dengan lancar. Setiap masukan dapat diproses dengan hasil yang sesuai sehingga aplikasi dapat diimplementasikan baik secara intranet maupun internet.

2. Hasil pengukuran usability website aplikasi try out uji kompetensi kebidanan menunjukkan bahwa secara umum aplikasi ini sudah dapat diterima dan sudah bekerja dengan baik, bermanfaat, dapat membantu pekerjaan, dan tingkat kepuasan pengguna yang cukup puas yang dinyatakan dalam bentuk skala 6, berdasarkan pendapat koresponden. Pengelolaan data soal juga mendukung masukan secara manual dan upload file dengan format excel yang telah disediakan pada aplikasi serta didalamnya terdapat manajemen soal yang mempermudah pilihan soal yang akan disajikan kepada peserta.

#### **REFERENSI**

- [1] M. Nasir, "Peraturan Menteri Riset, Teknologi, dan Pendidikan Tinggi Republik Indonesia No. 12 Tahun 2016 Tentang Tata Cara Pelaksanaan Uji Kompetensi Mahasiswa Bidang Kesehatan",
- [2] Menteri Riset Tekonologi dan Pendidikan Republik Indonesia, Jakarta, 2016.
- [3] E.R. Sedyaningsih, "Peraturan Menteri Kesehatan Republik Indonesia Nomor 1796/MENKES/PER/VIII/2011 Tentang Registrasi Tenaga Kesehatan", Menteri Kesehatan Indonesia, 2011.
- [4] H. Rohaendi, "Mengapa Mahasiswa Gagal Dalam Uji Kompetensi", 2017. [Online]. Available http://biges.ac.id/2017/03/01/mengapa-mahasiswa-gagal-dalamuji-kompetensi/. [Accessed 11/4/2018].
- [5] S. Al Farisi, M. Endah, S.H. Mulyani, "Rancang Bangun Aplikasi Try Out Uji Kompetensi Tenaga," JUSTIN, pp. 75–82, 2017.
- [6] T. Hartono, D. Kristiawan, "Aplikasi Simulasi Try Out Ujian Nasional Berbasis Android Di SMA 1 Pasundan", Jurnal Manajemen Informatika, Vol.1 No.10, 2015.
- [7] R. Muzawi, Rahmaddeni, Agustin, "Perancangan Aplikasi Berbasis Client Server dalam Mengupload File-File Ujian pada Laboratorium Komputer STMIk Amik Riau", J. SATIN, Vol. 3, No. 1, pp.10-14, 2017.
- [8] M.S. Maulana, "Perancangan Dan Pengembangan Aplikasi Web Penjualan (Studi Kasus : CV. Herson Mitra Solusindo)," J. Khatulistiwa Inform., Vol. 2, No. 2, pp. 175–183, 2015.
- [9] M. I. Tanjung, "Analisis dan Perancangan Sistem Informasi Berbasis Website Menggunakan Arsitektur MVC dengan Framework Code Igniter," 2011.
- [10] M. Latief, N. Kandowangko, R. Yusuf, "Metode Rational Unifed Process untuk Pengembangan Aplikasi Web dan Mobile (Studi Kasus Sistem Informasi Tanaman Obat Daerah Gorontalo)", Jurnal Rekayasa Elektrika, Vol. 13, No. 3, pp. 152-160, 2017.
- [11] M.S. Maulana, "Pengukuran Usability Website www. staff.bsi. ac. id Menggunakan USE Questionnaire Studi Kasus Pada AMIK BSI Pontianak", Simposium Nasional Ilmu Pengetahuan dan Teknologi, 2013.
- [12] L. D. Farida, "Pengukuran User Experience Dengan Pendekatan Usability", Seminar Nasional TeknologiInformasi dan Multimedia, 2016.